## **Viewing Your Earnings Statement**

Log in to my.wisc.edu on any computer using your NetID and password. If you have trouble logging in or cannot remember your username and password, you can call 264-4357 for help.

**You will need to disable pop-up blockers from your internet browser to view your earnings statement.**  If you are having trouble disabling your pop-ups please contact DoIT for help (264-4357) or refer to this online resource[: https://kb.wisc.edu/helpdesk/page.php?id=15047](https://kb.wisc.edu/helpdesk/page.php?id=15047)

In MyUW, in the "Payroll Information" widget, click on the "Earnings Statements" button to view a list of you all of your earnings statements. Click on the link for the earnings statement you'd like to view.

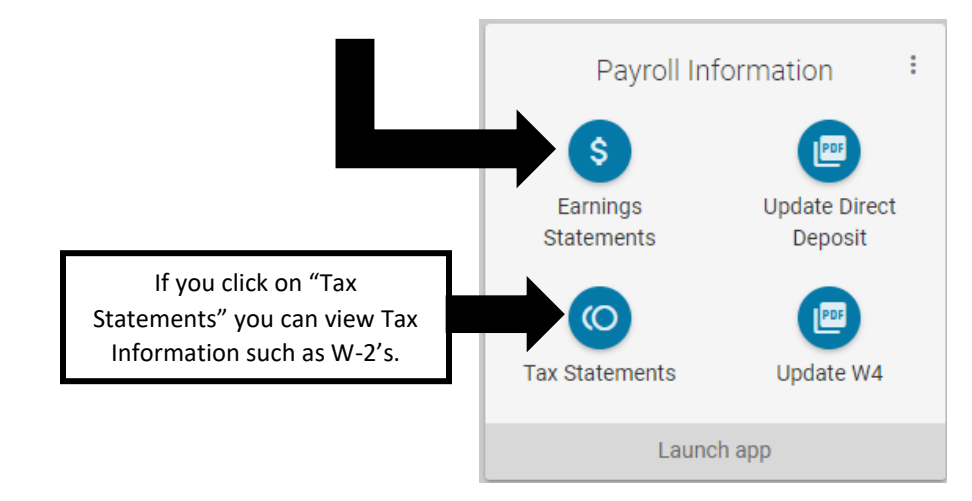

On each earnings statement you can see your total pay, deduction amounts, tax information, and banking information.

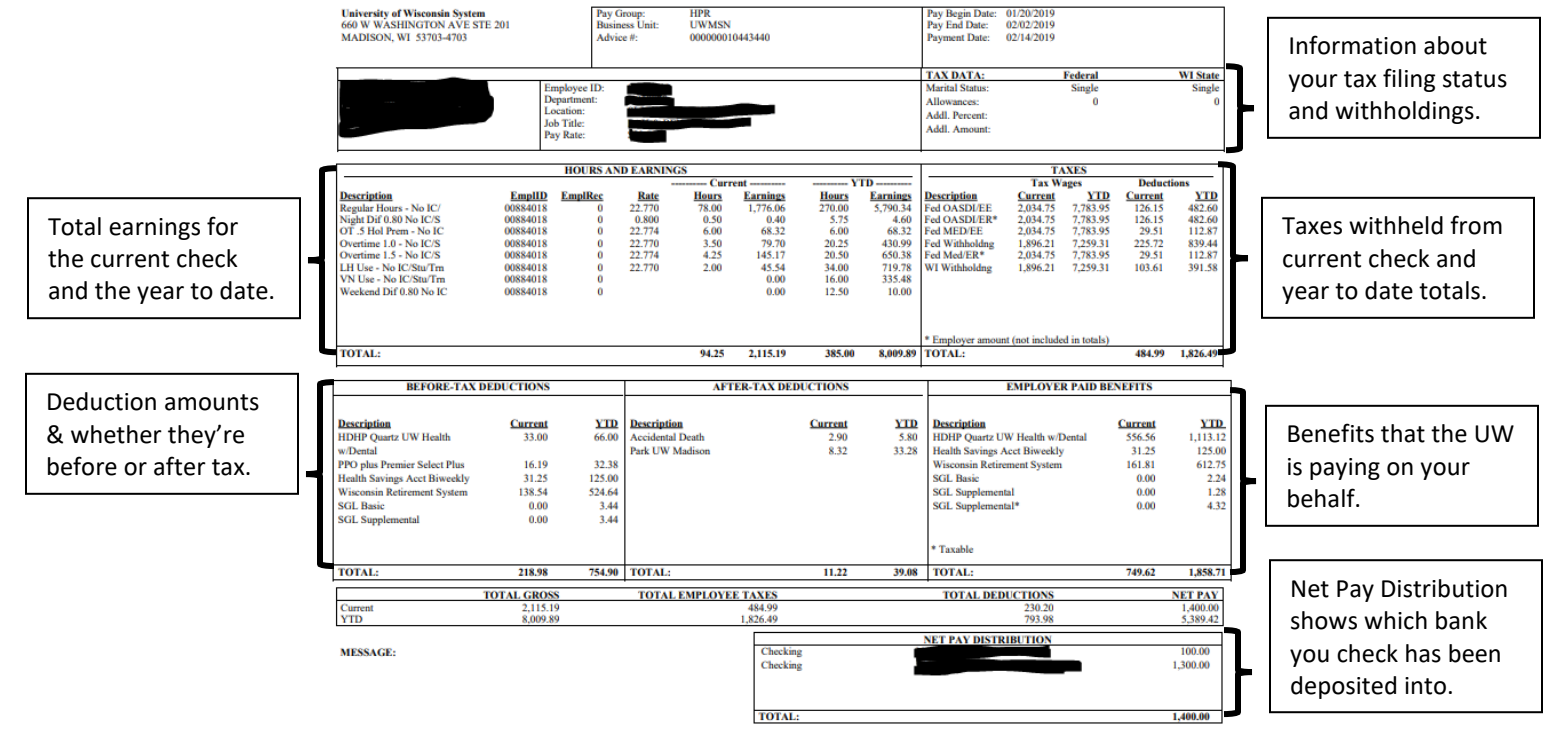

## **Viewing Your Leave Balances**

Log in to my.wisc.edu on any computer using your NetID and password. If you have trouble logging in or cannot remember your username and password, you can call 264-4357 for help.

In MyUW, in the "Time and Absence" widget, click on the "Launch full app" button to view a list of you all of your current leave balances.

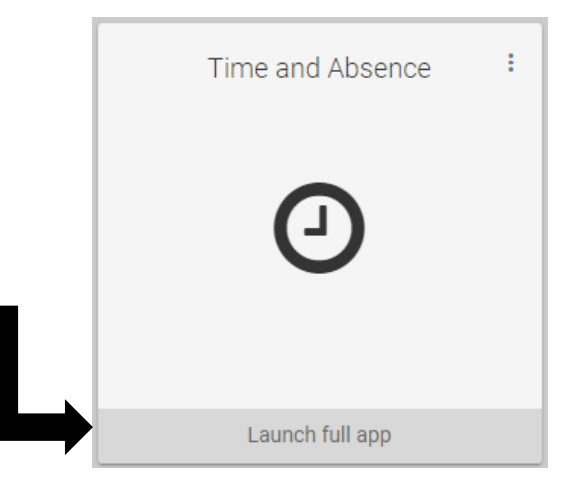

Leave Balances in the Time and Labor widget are showing a full year's allocation.

\*If you are a new employee on probation, in Kronos you will only see the Vacation balance you've earned up to the pay period we're in.

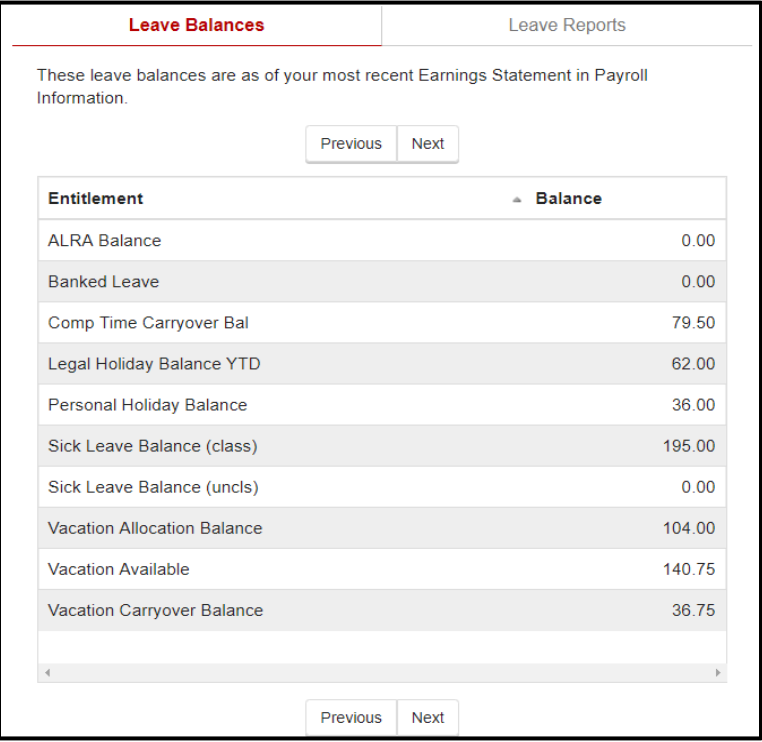

**If you have any questions you can contact Housing Payroll Office at 608-262-2308 or [payroll@housing.wisc.edu](mailto:payroll@housing.wisc.edu)**